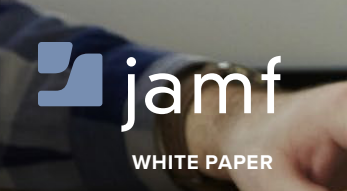

The Guide to Apple Deployment Programs with Jamf Now

> So your organization is about to deploy iPads, iPhones and Macs to your employees, and you're not sure where to start?

That's where the Apple Management Experts can help. Since 2002, JAMF Software has helped thousands of organizations across the globe ensure their Apple programs are a success.

In this guide, we'll highlight the steps needed to get Jamf Now up and running with Apple's user-friendly deployment programs.

To see how Jamf Now can facilitate personalized learning in your environment, visit: **[www.jamf.com/products/Jamf-Now](http://www.jamf.com/products/Jamf-Now)**

Follow these 3 steps to success.

# $\mathcal{S}^{\mathcal{D}}$ Step 1: Sign up for Apple's Deployment Programs

#### **CREATE YOUR DEPLOYMENT PROGRAM APPLE ID**

- In order to take advantage of Apple's Volume Purchase Program or Device Enrollment Program, you must create a Deployment Programs Apple ID.
- Visit deploy.apple.com to create a new organization account.
- This Apple ID is unique to programs listed under the Apple Deployment Programs website and cannot be used to log in to the iTunes Store or any other Apple service.
- It is recommended that you use a shared company email address (something like DEPVPPAdmin@company.com). This makes it easy to ensure the organization's Apple ID is not used for any other services.

 CAUTION: Using this Apple ID for other services will cause the Apple ID to stop working with all Apple Deployment Programs.

- View our DEP Guide here.
- Provide your Organization's information:
	- Work phone number
	- Title/Position
	- Business information
	- Data Universal Numbering System (D-U-N-S) number, which must match the legal organization name and address
	- Tax status (exempt or non-exempt)
	- Apple Customer Number (DEP only)

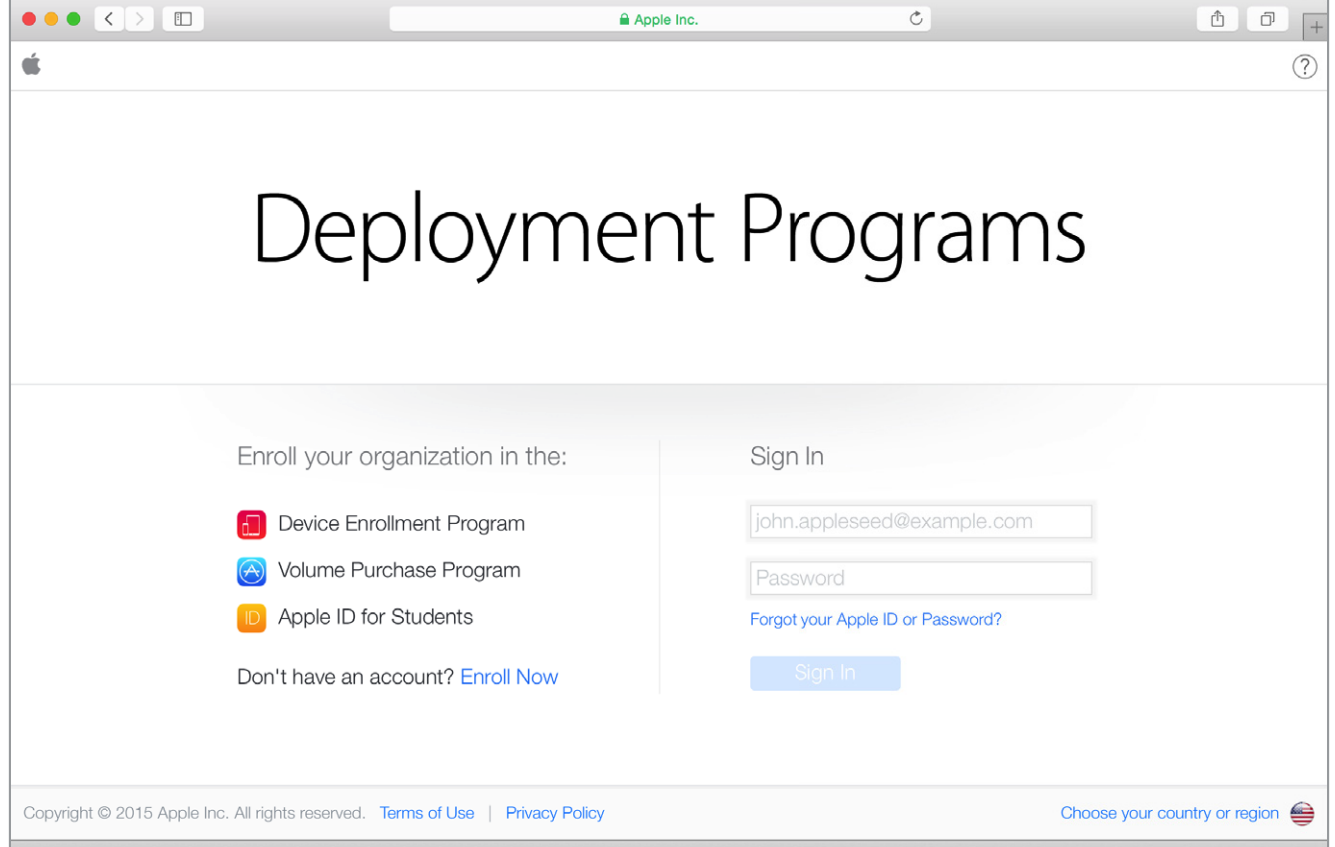

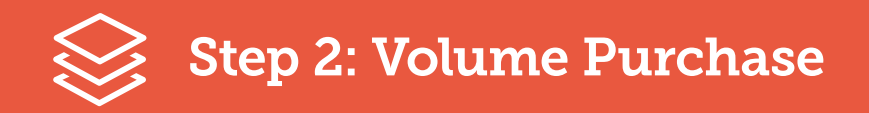

#### **CONFIGURE VPP WITH JAMF NOW**

- 1. Visit vpp.itunes.apple.com to sign in to your Volume Purchase Program Account.
- 2. Click on your email in the top right corner and select "Account Summary."

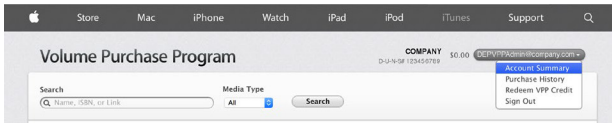

- 3. Within your Account Summary, you can edit payment information in the lower right corner of the page.
- 4. Link your VPP Account to Jamf Now by downloading your VPP Token from Apple.

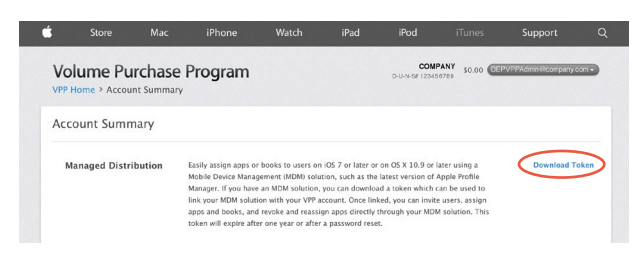

- 5. Within the Apps section of Jamf Now, you'll click on the VPP tab at the top.
- 6. Click the green "Upload VPP Token" button and select this file that was just downloaded from Apple. You can also drag and drop the file below the green button.

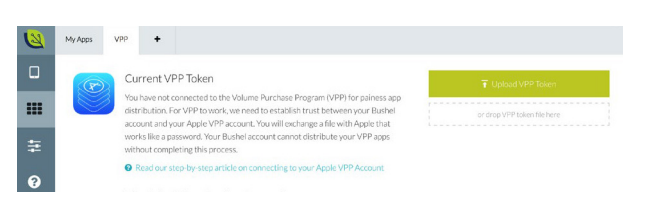

- 7. Congratulations! You've successfully linked your Volume Purchase Program account to Jamf Now. Any apps you've previously purchased will automatically sync into the Apps section of Jamf Now.
- 8. Return to Apple's Volume Purchase Program website to purchase new apps for your organization. You can search for iOS and OS X apps in the global search bar at the top of the page. Ensure that you choose "Managed Distribution" for compatibility with Jamf Now. New app purchases will automatically sync to Jamf Now.

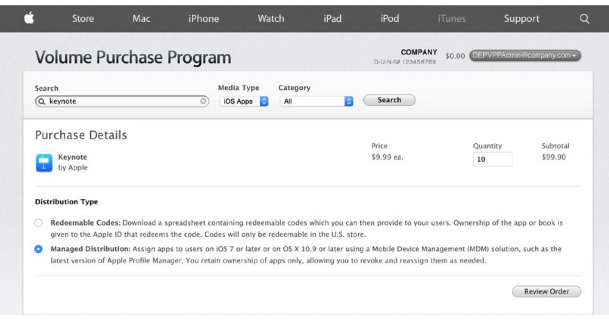

#### **CONFIGURE DEP WITH JAMF NOW**

- 1. Visit deploy.apple.com to manage your Device Enrollment Program settings.
- 2. Click on "Add MDM Server" in the top right corner of the page.

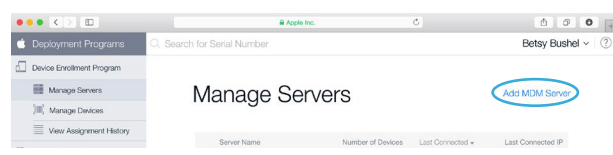

3. Name your server and click "Next."

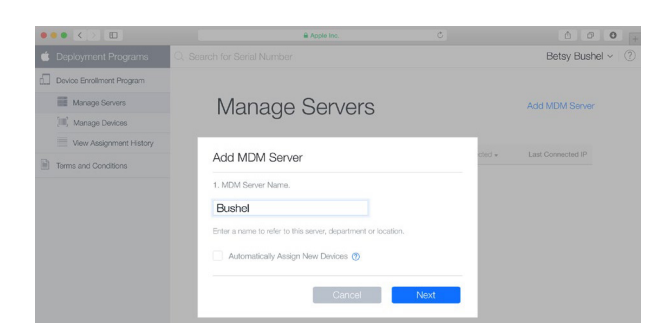

 4. At this point, Apple will ask for your Public Key, a file that can be downloaded from within your Jamf Now account.

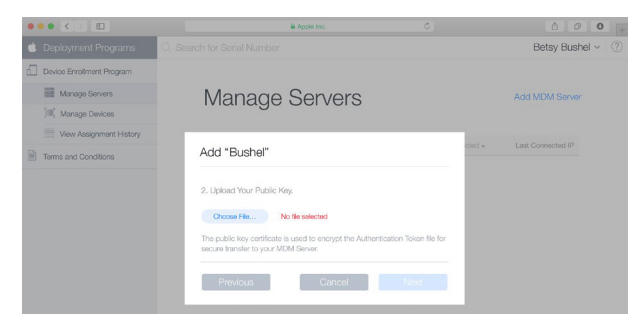

 5. You can locate this Public Key by navigating to Devices on the left sidebar and clicking on the DEP tab. Download the Jamf Now DEP Token Key.

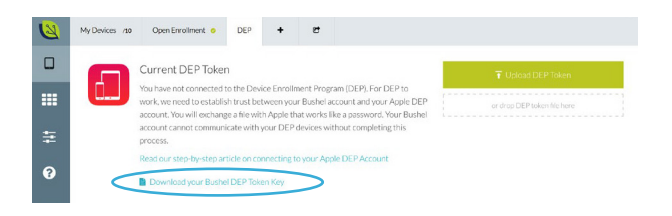

 6. On Apple's Deployment website, choose this file that was just downloaded from Jamf Now and click

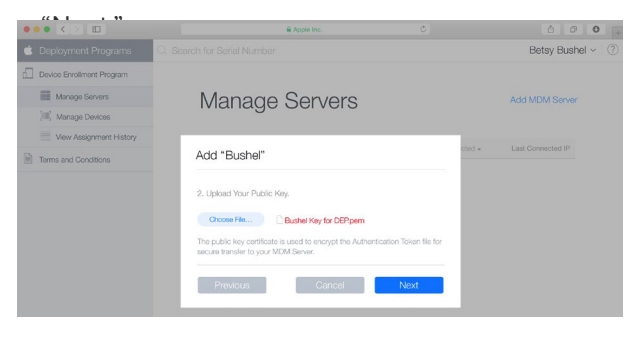

7. Apple will provide a new server token file that you

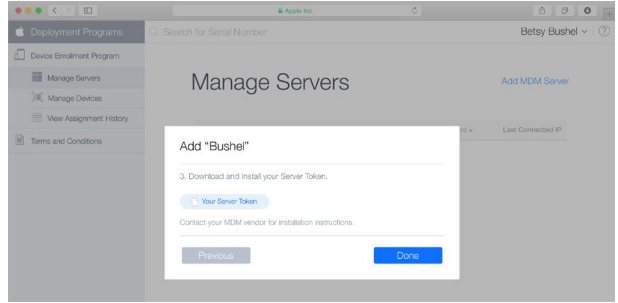

 8. You will upload this server token that Apple provided into your Jamf Now Account to complete the process. You can also drag and drop the file below the green

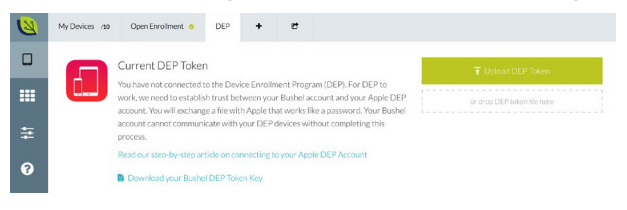

 9. Congratulations! You have successfully setup your Device Enrollment Program integration with Jamf Now. Any new devices that are added to your Jamf Now server within the Device Enrollment Program website will automatically enroll into Jamf Now at startup.

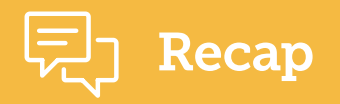

## **SHOULD MY ORGANIZATION USE VPP?**

- Most Jamf Now customers will find value in Apple's Volume Purchase Program.
- The only way to distribute paid apps over the air is through the Volume Purchase Program.
- Jamf Now can deploy VPP apps directly to devices running iOS 9 or OS X 10.11 El Capitan, no Apple ID required.
- Apps purchased through VPP can be reclaimed and reassigned as your workforce changes, which means you retain ownership of the apps that your organization purchases.

The Volume Purchase Program is a free program from Apple that allows organizations to centrally purchase apps that can be deployed over the air with a solution like Jamf Now.

Read more about the program: Volume Purchase Program Guide

## **SSHOULD MY ORGANIZATION USE DEP?**

- Some Jamf Now customers will find value in Apple's Device Enrollment Program for automatic enrollment from day one.
- Many organizations enroll in DEP as their Apple deployments grow over time.
- The Device Enrollment Program is an optional way to automate enrollment of Apple devices into your Jamf Now account.

The Device Enrollment Program (DEP) provides a fast, streamlined way to deploy iOS and OS X devices that your organization has purchased directly from Apple or from a participating Apple Authorized Reseller or carrier. You can automatically enroll devices in Jamf Now without having to physically touch or prep the devices before users get them.

Read more about the program: Device Enrollment Program Guide

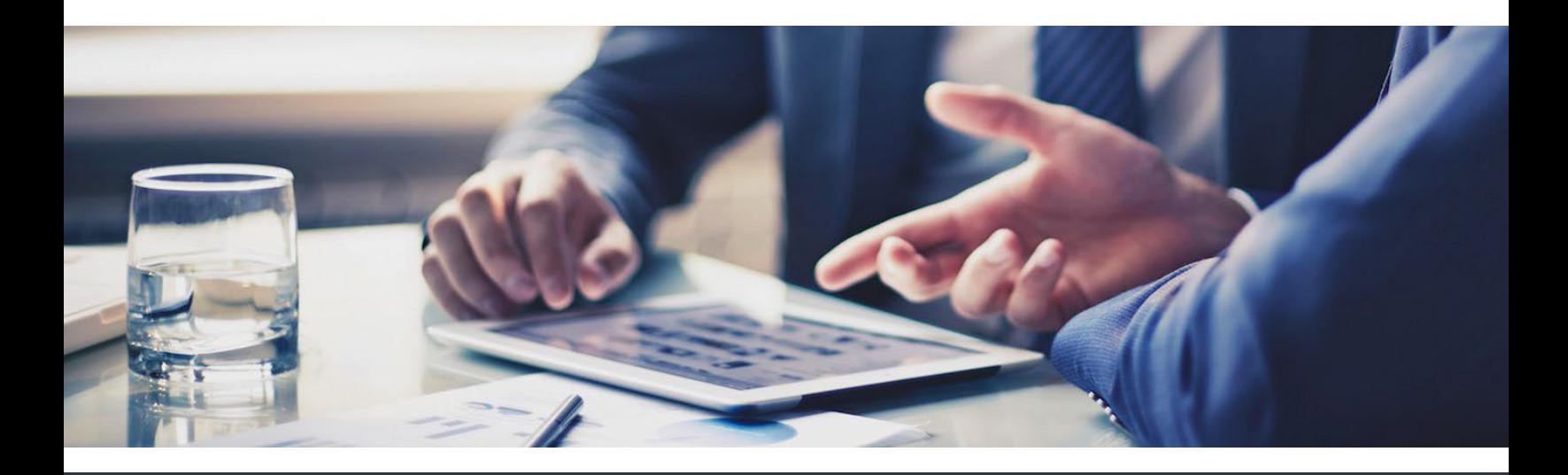

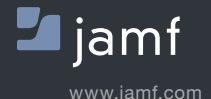

To learn more about how Jamf Now can make an impact on your Mac and iOS management, visit **[jamf.com/products/Jamf-Now](http://www.jamf.com/products/Jamf-Now)**.